# **9** software AG

## webMethods EntireX

**RPC-ACI** Bridge

Version 9.6

April 2014

## webMethods EntireX

This document applies to webMethods EntireX Version 9.6.

Specifications contained herein are subject to change and these changes will be reported in subsequent release notes or new editions.

Copyright © 1997-2014 Software AG, Darmstadt, Germany and/or Software AG USA, Inc., Reston, VA, USA, and/or its subsidiaries and/or its affiliates and/or their licensors..

The name Software AG and all Software AG product names are either trademarks or registered trademarks of Software AG and/or Software AG USA, Inc. and/or its subsidiaries and/or its affiliates and/or their licensors. Other company and product names mentioned herein may be trademarks of their respective owners.

Detailed information on trademarks and patents owned by Software AG and/or its subsidiaries is located at http://documentation.softwareag.com/legal/.

Use of this software is subject to adherence to Software AG's licensing conditions and terms. These terms are part of the product documentation, located at http://documentation.softwareag.com/legal/ and/or in the root installation directory of the licensed product(s).

This software may include portions of third-party products. For third-party copyright notices and license terms, please refer to "License Texts, Copyright Notices and Disclaimers of Third-Party Products". This document is part of the product documentation, located at http://documentation.softwareag.com/legal/ and/or in the root installation directory of the licensed product(s).

Document ID: EXX-ACI-96-20140628BRIDGE

## **Table of Contents**

| EntireX RPC-ACI Bridge                                          | v |
|-----------------------------------------------------------------|---|
| 1 Introduction to the EntireX RPC-ACI Bridge                    | 1 |
| 2 Administering EntireX RPC-ACI Bridge                          | 3 |
| Customizing the RPC-ACI Bridge                                  | 4 |
| Configuring the RPC Server Side                                 | 6 |
| Configuring the ACI Client Side                                 |   |
| Starting the RPC-ACI Bridge                                     |   |
| Stopping the RPC-ACI Bridge                                     |   |
| Application Identification                                      |   |
| 3 Writing ACI Servers for the RPC-ACI Bridge in COBOL           |   |
| Tasks                                                           |   |
| Data Types                                                      |   |
| Declaring the Variables for the Data Types                      |   |
| 4 Writing ACI Servers for the RPC-ACI Bridge in Natural         |   |
| Tasks                                                           |   |
| Data Types                                                      |   |
| Declaring the Variables for the Data Types                      |   |
| 5 Writing RPC Clients for the RPC-ACI Bridge with the C Wrapper |   |
| 6 Writing RPC Clients for the RPC-ACI Bridge in Java            |   |
|                                                                 |   |

## **EntireX RPC-ACI Bridge**

Introduction The RPC-ACI Bridge enables RPC-based client applications to be used

with ACI servers.

Administration Customizing the RPC-ACI Bridge; configuring the RPC server side and

ACI client side.

Writing ACI Servers in COBOL Overview of tasks and supported data types when writing server

applications in COBOL for the RPC-ACI Bridge.

Writing ACI Servers in Natural Overview of tasks and supported data types when writing server

applications in Natural for the RPC-ACI Bridge.

# 1 Introduction to the EntireX RPC-ACI Bridge

The EntireX RPC-ACI Bridge allows standard RPC clients to communicate with an ACI server. The RPC-ACI Bridge transforms the RPCs from the clients into ACI messages. The RPC-ACI Bridge acts on one side as an RPC server and on the other side as an ACI client. In this documentation we distinguish between the Broker for RPC, which sends the RPCs from the client to the server side of the RPC-ACI Bridge and the Broker for ACI, which sends the messages to the ACI server. These two brokers can be the same instance. Use distinct services for the RPCs and ACI.

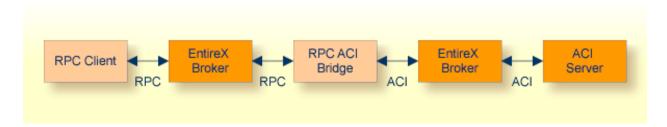

The RPC-ACI Bridge can connect to ACI servers in any language. We describe the use of Natural and COBOL ACI servers. For existing COBOL programs you can use the COBOL IDL Generator to generate the IDL file for the RPC clients.

The RPC-ACI Bridge supports RPC clients in different programming languages.

# 2 Administering EntireX RPC-ACI Bridge

| Customizing the RPC-ACI Bridge                 | 2 |
|------------------------------------------------|---|
| Configuring the RPC Server Side                |   |
| Configuring the ACI Client Side                |   |
| ■ Starting the RPC-ACI Bridge                  |   |
| ■ Stopping the RPC-ACI Bridge                  |   |
|                                                |   |
| <ul> <li>Application Identification</li> </ul> | U |

The RPC-ACI Bridge enables RPC-based client applications to be used with ACI servers.

#### **Customizing the RPC-ACI Bridge**

For the setup of the RPC-ACI Bridge there are

- a configuration file and
- scripts to start the RPC-ACI Bridge.

#### Location of the RPC-ACI Bridge

The RPC-ACI Bridge is contained in the file *entirex.jar*.

#### The Configuration File

The default name of the configuration file is *entirex.rpcacibridge.properties*. The RPC-ACI Bridge searches for this file in the current working directory.

You can set the name of the configuration file with -Dentirex.server.properties=<your file name> with "/" as file separator.

The configuration file contains the configuration for both parts of the RPC-ACI Bridge.

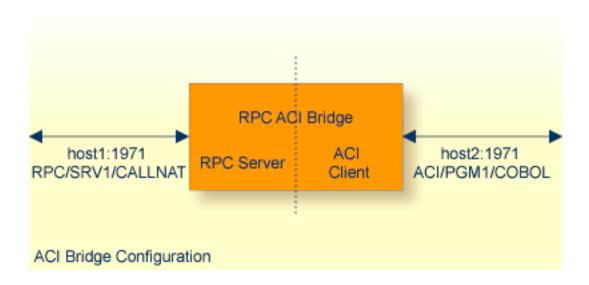

#### To set up the RPC-ACI Bridge

- 1 Use the RPC server agent of the System Management Hub.
- 2 Add the RPC-ACI Bridge as an RPC server.

See *Administering the EntireX RPC Servers using System Management Hub* in the UNIX and Windows administration documentation for details.

Or:

Use the scripts to start the RPC-ACI Bridge.

Under Windows use *jrpcacibridge.bat* in the folder *bin* to start the RPC-ACI Bridge. You may customize this file.

Under UNIX use *jrpcacibridge.bsh* in the folder *bin* to start the RPC-ACI Bridge. You may customize this file.

Both scripts use the configuration file *entirex.rpcacibridge.properties* in the folder *etc.* 

#### Configuring more than one RPC-ACI Bridge

If you configure more than one RPC-ACI Bridge that connect to the same EntireX Broker, the following items must be distinct:

- The user for the ACI client side (property entirex.rpcacibridge.userid).
- The trace output file (property entirex.server.logfile).
- The monitor port for SMH (property entirex.server.monitorport).
- The log for the Windows Service (property entirex.server.serverlog).
- The trace output file of the SMH agent for RPC servers.

#### Configuring the RPC Server Side

The RPC server side of the RPC-ACI Bridge is configured like the Java RPC Server. The RPC-ACI Bridge uses the properties that start with "entirex.server".

The RPC server side can adjust the number of worker threads to the number of parallel requests. Use the properties <code>entirex.server.fixedservers</code>, <code>entirex.server.maxservers</code>, <code>entirex.server.minservers</code> to configure this scalability. If <code>entirex.server.fixedservers=yes</code>, the number of <code>entirex.server.minservers</code> is started and the server can process this number of parallel requests. If <code>entirex.server.fixedservers=no</code>, the number of worker threads balances between <code>entirex.server.minservers</code> and <code>entirex.server.maxservers</code>. This is done by a so-called attach server thread. On startup, the number of worker threads is <code>entirex.server.minservers</code>. If more than <code>entirex.server.minservers</code> are waiting for requests, a worker thread stops if its receive call times out. The timeout period is configured with <code>entirex.server.waitserver</code>.

Alternatively to the properties, you can use the command-line option. The command-line options have a higher priority than the properties set as Java system properties and these have higher priority than the properties in the configuration file.

| Name                               | Command-line<br>Option | Default Value      | Explanation                                                                                                    |                                                   |
|------------------------------------|------------------------|--------------------|----------------------------------------------------------------------------------------------------|---------------------------------------------------|
| entirex.server.<br>brokerid        | -broker                | localhost : 1971   | Broker ID                                                                                                    |                                                   |
| entirex.server.<br>codepage        | -codepage              |                    | The codepage the server values are the name of th JVM supports. Use the value default codepage of the used. See <i>Internationalization</i> details. | e codepages the<br>llue LOCAL wh<br>he JVM should |
| entirex.server.                    | -compresslevel         | 0 (no compression) | BEST_COMPRESSION                                                                                                    | 9                                                 |
| compresslevel                      |                        |                    | BEST_SPEED                                                                                                    | 1                                                 |
|                                    |                        |                    | DEFAULT_COMPRESSION                                                                                                    | -1, mapped                                        |
|                                    |                        |                    | DEFLATED                                                                                                    | 8                                                 |
|                                    |                        |                    | NO_COMPRESSION                                                                                                    | 0                                                 |
|                                    |                        |                    | N                                                                                                    | 0                                                 |
|                                    |                        |                    | Υ                                                                                                    | 8                                                 |
| entirex.server.<br>encryptionlevel | -encryption            | 0                  | Encryption level (if Broke or higher. Valid values: 0,                                                                                               |                                                   |

| Name                             | Command-line Option | Default Value                   | Explanation                                                                                                    |
|----------------------------------|---------------------|---------------------------------|----------------------------------------------------------------------------------------------------|
| entirex.server.<br>environment   |                     |                                 | Can be used in a user-written traexit of the broker. See BrokerService, setEnvironment(java.lang. (EntireX Java ACI) in the Javado documentation of the Java ACI.                                                                                                    |
| entirex.server.<br>fixedservers  |                     | no                              | If "no", use an attach server three manage worker threads, otherw minimum number of server three properties entirex.server.ma entirex.server.minservers                                                                                                    |
| entirex.server. logfile          | -logfile            |                                 | Path and name of the trace outpo                                                                                                    |
| entirex.server.<br>maxservers    |                     | 32                              | Maximum number of worker the                                                                                                    |
| entirex.server.<br>minservers    |                     | 1                               | Minimum number of server three                                                                                                    |
| entirex.server.<br>monitorport   | -smhport            | 0                               | The port where the server listens commands from the System Mar Hub (SMH). If this port is 0, no pand the management by the SMI disabled.                                                                                                    |
| entirex.server.name              |                     |                                 | The name of the server.                                                                                                    |
| entirex.server. password         | -password           |                                 | The password for secured access Broker. For Java 1.4 and above, the passwencrypted and written to the proentinex.server.password.e To change the password, set the password in the properties file (entirex.rpcacibridge.properties). To disable password encryption entinex.server.passworden Default for this property is "yes" For Java 1.3 and below, the passwencryption is not available. |
| entirex.server.<br>properties    | -propertyfile       | entirex.rpcacibridge.properties | The file name of the property file                                                                                                    |
| entirex.server.<br>restartcycles | -restartcycles      | 15                              | Number of restart attempts if the not available. This can be used to Java RPC Server running while tis down for a short time.                                                                                                    |
| entirex.server.                  | -security           | no                              | no/yes/auto/Name of BrokerSecu                                                                                                    |

| Name                             | Command-line Option | Default Value    | Explanation                                                                                                    |
|----------------------------------|---------------------|------------------|----------------------------------------------------------------------------------------------------|
| security                         |                     |                  |                                                                                                    |
| entirex.server.<br>serveraddress | -server             | RPC/SRV1/CALLNAT | Server address                                                                                                    |
| entirex.server.<br>serverlog     | -serverlog          |                  | Name of the file where start and stop of worker threads is logged. Used by the Windows RPC Service.                 |
| entirex.server.<br>userid        | -user               | JavaServer       | The user ID of the Broker for RPC. See entirex.server.password.                                                     |
| entirex.server.<br>verbose       | -verbose            | no               | Verbose output to standard output yes/n                                                                             |
| entirex.server.<br>waitattach    |                     | 600S             | Wait timeout for the attach server thread                                                                           |
| entirex.server.<br>waitserver    |                     | 300S             | Wait timeout for the worker threads.                                                                                |
| entirex.timeout                  |                     | 20               | TCP/IP transport timeout. See Setting the Transport Timeout under Writing Advanced Applications - EntireX Java ACI. |
| entirex.trace                    | -trace              | 0                | Trace level (1,2,3).                                                                                                |

## **Configuring the ACI Client Side**

These properties are used to configure the connection to the Broker for ACI.

Alternatively, you can use the command-line option. The command-line options have a higher priority than the properties set as Java system properties and these have higher priority than the properties in the configuration file

| Name                                     | Command-line Option | Default Value      | Explanation                                                                                                    |                                                                      |
|------------------------------------------|---------------------|--------------------|----------------------------------------------------------------------------------------------------|----------------------------------------------------------------------|
| entirex.rpcacibridge.<br>brokerid        | -acibroker          | localhost          | Broker ID of the Broker for AC                                                                                                    | CI.                                                                  |
| entirex.rpcacibridge.<br>compresslevel   | -acicompresslevel   | 0 (no compression) | Permitted values (you can enter the text or the numeric value):                                                                                                    |                                                                      |
|                                          |                     |                    | BEST_COMPRESSION                                                                                                    | 9                                                                    |
|                                          |                     |                    | BEST_SPEED                                                                                                    | 1                                                                    |
|                                          |                     |                    | DEFAULT_COMPRESSION                                                                                                    | -1,<br>mapped to                                                     |
|                                          |                     |                    | DEFLATED                                                                                                    | 8                                                                    |
|                                          |                     |                    | NO_COMPRESSION                                                                                                    | 0                                                                    |
|                                          |                     |                    | Υ                                                                                                    | 8                                                                    |
| entirex.rpcacibridge.<br>encryptionlevel | -aciencryption      | 0                  | Encryption level (if Broker is vor higher. Valid values: 0,1,2).                                                                                                    | version 6.1.1                                                        |
| entirex.rpcacibridge.<br>marshalling     | -acimarshalling     |                    | This is for arrays of groups. Set to "cobol" if the ACI server is a program. Set this property to "ACI server is a Natural progra" ", which lets the RPC client d marshalling.                                                                                                    | n COBOL<br>natural" if the<br>nm. Default is                         |
| entirex.rpcacibridge.<br>password        | -acipassword        |                    | The password of the Broker for 1.4, the password is encrypted to the property entirex.server. To change the password, set the password in the properties file entirex.rpcacibridge.properties). To disable password encryptic entirex.server.password Default for this property is "yet For Java 1.3 and below, the past encryption is not available. | and written password.e. ne new e (default is on set encrypt=no. es". |
| entirex.rpcacibridge.                    | -acisecurity        | no                 | no/yes/auto/Name of BrokerSe                                                                                                    | curity object.                                                       |

| Name                                   | Command-line Option | Default Value                      | Explanation                                                                                                    |
|----------------------------------------|---------------------|------------------------------------|----------------------------------------------------------------------------------------------------|
| security                               |                     |                                    |                                                                                                    |
| entirex.rpcacibridge.<br>serveraddress | -aciserver          | ACLASS/ASERVER/<br>ASERVICE        | Server Address for the Broker for ACI.                                                                                                    |
| entirex.rpcacibridge.<br>trace         | -acitrace           | No                                 | If set to "yes", additional trace output (exception stack-traces and request and reply buffers) is generated.                                             |
| entirex.rpcacibridge.<br>userid        | -aciuser            | Value of system property user.name | The user ID of the Broker for ACI. Use different user IDs for different RPC-ACI Bridges on the same Broker.                                               |
| entirex.rpcacibridge.<br>waittime      |                     | 0\$                                | The wait time for receive requests. Permitted values are <i>nS</i>   <i>nM</i>   <i>nH</i> , where <i>n</i> is the number of seconds or minutes or hours. |

#### Starting the RPC-ACI Bridge

#### To start the RPC-ACI Bridge

■ Use the script *jrpcacibridge* in the folder *bin* to start the RPC-ACI Bridge. You may customize this file.

Or:

Use the RPC server agent in the System Management Hub to configure and start the RPC-ACI Bridge.

See *Administering the EntireX RPC Servers using System Management Hub* in the UNIX and Windows administration documentation for details.

On Windows you can start the RPC-ACI Bridge as a Windows Service. The installation of the service is similar to the installation of the Java RPC Server. See *Running the Java RPC Server as a Windows Service* under under *Administering the EntireX Java RPC Server* in the Windows administration documentation in the Windows administration documentation.

### **Stopping the RPC-ACI Bridge**

#### To stop the RPC-ACI Bridge

■ Use the RPC server agent in the SMH to stop the RPC-ACI Bridge.

Or:

Use the agent for the Broker. Use Deregister on the service, specified with the property entirex.server.serveraddress.

## **Application Identification**

The application identification is sent from the RPC-ACI Bridge to the Broker. It is visible with Broker Command and Info Services.

The identification consists of four parts: name, node, type, and version. These four parts are sent with each Broker call and are visible in the trace information.

For the RPC-ACI Bridge these values are:

| Application name: | ANAME=RPC-ACI Bridge         |
|-------------------|------------------------------|
| Node name:        | ANODE= <host name=""></host> |
| Application type: | ATYPE=Java                   |
| Version:          | AVERS=9.0.0.0                |

# 3 Writing ACI Servers for the RPC-ACI Bridge in COBOL

| Tasks                                      | 14 |
|--------------------------------------------|----|
| Data Types                                 | 15 |
| Declaring the Variables for the Data Types | 16 |

The RPC-ACI Bridge is prepared for ACI servers written in COBOL.

#### **Tasks**

The RPC-ACI Bridge is prepared for ACI servers written in COBOL.

Writing an ACI server consists of two tasks:

- implement the Broker calls
- implement the processing of the received buffer and the response for the send buffer

#### **Using Arrays of Groups**

If your programs use arrays of groups, you have to adjust the marshalling.

#### To adjust the marshalling for arrays of groups

- 1 Use the property entirex.rpcacibridge.marshalling for the configuration.
- 2 Set the property to "cobol".

If your programs do not use arrays of groups, you do not need to set entirex.rpcacibridge.marshalling.

## **Data Types**

| Data Type                                                   | Format                                                                                      | Remarks                                                                                      |
|-------------------------------------------------------------|---------------------------------------------------------------------------------------------|----------------------------------------------------------------------------------------------|
| A < number > Alphanumeric                                   | <pre><number> bytes, encoding the characters</number></pre>                                 |                                                                                              |
| AV[number] Alphanumeric variable length with maximum length | Bytes up to the end of the buffer, maximal length <number></number>                         | Only as last value                                                                           |
| K <number> Kanji</number>                                   | Same as data type A                                                                         |                                                                                              |
| KV[number] Kanji variable length with maximum length        | Same as data type AV[number]                                                                | Only as last value                                                                           |
| I1 Integer (small)                                          | Sign (+, -) and 3 bytes (digits)                                                            |                                                                                              |
| I2 Integer (medium)                                         | Sign (+, -) and 5 bytes (digits)                                                            |                                                                                              |
| I4 Integer (large)                                          | Sign (+, -) and 10 bytes (digits)                                                           |                                                                                              |
| N <number1>[.number2] Unpacked decimal</number1>            | Sign (+, -), <number1> bytes (digits) [number2] bytes (digits), no decimal point.</number1> |                                                                                              |
| NU <number1>[.number2] Unpacked decimal unsigned</number1>  | <pre><number1> bytes (digits) [number2] bytes (digits), no decimal point.</number1></pre>   |                                                                                              |
| P <number1>[.number2] Packed decimal</number1>              | Sign (+, -), <number1> bytes (digits) [number2] bytes (digits), no decimal point.</number1> |                                                                                              |
| PU <number1>[.number2] Packed decimal unsigned</number1>    | <pre><number1> bytes (digits) [number2] bytes (digits), no decimal point.</number1></pre>   |                                                                                              |
| L Logical                                                   | 1 Byte: X for true, all other false                                                         |                                                                                              |
| D Date                                                      | YYYYMMDD                                                                                    | YYYY year, MM<br>month, DD day                                                               |
| T Time                                                      | YYYYMMDDhhmmssS                                                                             | YYYY year, MM<br>month, DD day, hh<br>hour, mm minute, ss<br>second, S tenth of a<br>second. |

Data Types not supported:

- Binary (B[n],BV, BV[n])
- Floating point (F4, F8)

## **Declaring the Variables for the Data Types**

This section describes how to declare the variables for the data types.

Use these declarations to map the receive buffer and the send buffer to variables.

| Data Type                                                   | Declaration and Marshalling                                                                                                    |
|-------------------------------------------------------------|----------------------------------------------------------------------------------------------------|
| A <number> Alphanumeric</number>                            | Declaration for receive and send buffer:<br>PIC X(n)                                                                                                    |
| AV[number] Alphanumeric variable length with maximum length | Declaration for receive and send buffer: PIC X(n)                                                                                                    |
| K <number> Kanji</number>                                   | Declaration for receive and send buffer: PIC X(n)                                                                                                    |
| KV[number] Kanji variable length with maximum length        | Declaration for receive and send buffer: PIC X(n)                                                                                                    |
| I1 Integer (small)                                          | Declaration for receive and send buffer: PIC S9(3)                                                                                                    |
| I2 Integer (medium)                                         | Declaration for receive and send buffer: PIC S9(5)                                                                                                    |
| I4 Integer (large)                                          | Declaration for receive and send buffer: PIC S9(10)                                                                                                    |
| N <number1>[.number2] Unpacked decimal</number1>            | Declaration for receive and send buffer: PIC S9(number1)V(number2) SIGN LEADING SEPARATE                                                                                                    |
| NU <number1>[.number2] Unsigned unpacked decimal</number1>  | Declaration for receive and send buffer: PIC 9(number1)V(number2)                                                                                                    |
| P <number1>[.number2] Packed decimal</number1>              | Declaration for receive and send buffer: PIC S9(number1)V(number2) SIGN LEADING SEPARATE Declare local variable PIC S9(number1)V(number2) PACKED DECIMAL Move from receive buffer to local variable before computation and from local variable to send buffer afterwards. |
| PU <number1>[.number2] Unsigned packed decimal</number1>    | Declaration for receive and send buffer: PIC 9(number1)V(number2)Declare local variable PIC 9(number1)V(number2) PACKED DECIMAL Move from receive buffer to local variable before computation and from local variable to send buffer afterwards.                          |
| L Logical                                                   | Declaration for receive and send buffer: PIC X(1)                                                                                                    |
| D Date                                                      | Declaration for receive and send buffer: PIC X(8)                                                                                                    |
| T Time                                                      | Declaration for receive and send buffer: PIC X(15)                                                                                                    |

# 4 Writing ACI Servers for the RPC-ACI Bridge in Natural

| Tasks                                      | . 18 |
|--------------------------------------------|------|
| Data Types                                 |      |
| Declaring the Variables for the Data Types |      |

The RPC-ACI Bridge is prepared for ACI servers written in Natural.

#### **Tasks**

Writing an ACI server consists of two tasks:

- implement the Broker calls
- implement the processing of the received buffer and the response for the send buffer

#### **Using Arrays of Groups**

If your programs use arrays of groups, you have to adjust the marshalling.

#### To adjust the marshalling for arrays of groups

- 1 Use the property entirex.rpcacibridge.marshalling for the configuration.
- 2 Set the property to "natural".

If your programs do not use arrays of groups, you do not need to set entirex.rpcacibridge.marshalling.

## **Data Types**

| Data Type          | Description                                      | Format                                                                          | Note |
|--------------------|--------------------------------------------------|---------------------------------------------------------------------------------|------|
| Anumber            | Alphanumeric                                     | number bytes, encoding the characters.                                          |      |
| AV                 | Alphanumeric variable length                     | Bytes up to the end of the buffer.                                              | 1    |
| AV[number]         | Alphanumeric variable length with maximum length | Bytes up to the end of the buffer, maximal length <i>number</i> .               | 1    |
| Knumber            | Kanji                                            | Same as data type A.                                                            |      |
| KV                 | Kanji variable length                            | Same as data type AV.                                                           | 1    |
| KV[number]         | Kanji variable length with maximum length        | Same as data type AV[number].                                                   | 1    |
| I1                 | Integer (small)                                  | sign (+, -) and 3 bytes (digits).                                               |      |
| I 2                | Integer (medium)                                 | sign (+, -) and 5 bytes (digits).                                               |      |
| I 4                | Integer (large)                                  | sign (+, -) and 10 bytes (digits).                                              |      |
| Nnumber1[.number2] | Unpacked decimal                                 | sign(+,-), number1 bytes (digits) [number2] bytes (digits), no decimal point.   |      |
| Pnumber1[.number2] | Packed decimal                                   | sign (+, -), number1 bytes (digits) [number2] bytes (digits), no decimal point. |      |
| L                  | Logical                                          | 1 byte: X for true, all other false.                                            |      |
| D                  | Date                                             | YYYYMMDD.                                                                       | 2    |
| Т                  | Time                                             | YYYYMMDDhhmmssS.                                                                | 3    |

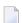

#### Notes:

- 1. Only as last value.
- 2. YYYY year, MM month, DD day.
- 3. YYYY year, MM month, DD day, hh hour, mm minute, ss second, S tenth of a second.

#### Data Types not supported:

- Binary (B[n], BV, BV[n])
- Floating point (F4, F8)

### **Declaring the Variables for the Data Types**

This section describes how to declare the variables for the data types. Use these declarations to map the receive buffer and the send buffer to variables. For some data types, the values have to be moved to a local variable before computation.

#### Example:

```
* Declaration

DEFINE DATA LOCAL

1 PNUMERIC (A012)

1 #NUMERIC (N8.3)

1 REDEFINE #NUMERIC

2 #NUMERIC1 (N11)

* Computation

MOVE EDITED RCVE-DATA.PNUMERIC TO #NUMERIC1 (EM=S9(11))

#NUMERIC := #NUMERIC + 1

MOVE EDITED #NUMERIC1 (EM=S9(11)) to SEND-DATA.PNUMERIC
```

| Data Type                                                   | Declaration and Marshalling                                                                                                    |
|-------------------------------------------------------------|----------------------------------------------------------------------------------------------------|
| A <number> Alphanumeric</number>                            | Declaration for receive and send buffer: (An)                                                                                                    |
| AV Alphanumeric variable length                             | Declaration for receive and send buffer: (A) DYNAMIC                                                                                                    |
| AV[number] Alphanumeric variable length with maximum length | Declaration for receive and send buffer: (A) DYNAMIC                                                                                                    |
| K <number> Kanji</number>                                   | Declaration for receive and send buffer:<br>(An)                                                                                                    |
| KV Kanji variable length                                    | Declaration for receive and send buffer: (A) DYNAMIC                                                                                                    |
| KV[number] Kanji variable length with maximum length        | Declaration for receive and send buffer: (A) DYNAMIC                                                                                                    |
| I1 Integer (small)                                          | Declaration for receive and send buffer: (A4)MOVE EDITED to I1 variable with (EM=S9(3))                                                                                                    |
| I2 Integer (medium)                                         | Declaration for receive and send buffer:<br>(A6)MOVE EDITED to I2 variable with (EM=S9(5))                                                                                                    |
| I4 Integer (large)                                          | Declaration for receive and send buffer:<br>(A11)MOVE EDITED to I4 variable with (EM=S9(10))                                                                                                    |
| N <number1>[.number2] Unpacked decimal</number1>            | Declaration for receive and send buffer: (An), where n = number1 + number2 + 1 (one byte for the sign). Redefine Nnumber1+number2 variable as Nnumber1.number2 variable. MOVE EDITED to Nnumber1+number2 variable with (EM=S9(number1 + number2)) |

| Data Type                                      | Declaration and Marshalling                                                                                                    |
|------------------------------------------------|----------------------------------------------------------------------------------------------------|
| P <number1>[.number2] Packed decimal</number1> | Declaration for receive and send buffer: (An), where n = number1 + number2 + 1 (one byte for the sign). Redefine Pnumber1+number2 variable as Pnumber1.number2 variable. MOVE EDITED to Pnumber1+number2 variable with (EM=S9(number1 + number2)) |
| L Logical                                      | Declaration for receive and send buffer: (A1)                                                                                                    |
| D Date                                         | Declaration for receive and send buffer: (A8)MOVE EDITED to Date variable with (EM=YYYYMMDD)                                                                                                    |
| T Time                                         | Declaration for receive and send buffer: (A15)MOVE EDITED to Time variable with (EM=YYYYMMDDHHIISST)                                                                                                    |

# Writing RPC Clients for the RPC-ACI Bridge with the C

### Wrapper

The RPC-ACI Bridge enables RPC-based client applications to be used with ACI servers.

#### To write a C client

■ Follow the instructions under *Using the C Wrapper for the Client Side*.

The RPC-ACI Bridge reports errors from the RPC server side and the ACI side to the RPC clients. Errors from the ACI side include errors by the Broker for ACI.

The RPC-ACI Bridge reports the same error classes and error codes for the RPC server side as the Java RPC Server. The RPC-ACI Bridge reports errors of the ACI side in a client-specific way as error 10010007 (internal error of the RPC protocol). The detailed message of the error has the form RPCACIBridge:  $\langle text \rangle$ , where text indicates the cause of the error. See Message Class 1018 - EntireX RPC-ACI Bridge under Error Messages and Codes for additional information.

## 6

## Writing RPC Clients for the RPC-ACI Bridge in Java

The RPC-ACI Bridge enables RPC-based client applications to be used with ACI servers.

The EntireX RPC-ACI Bridge reports errors from the RPC server side and the ACI side to the RPC clients. Errors from the ACI side include errors by the Broker for ACI. The RPC-ACI Bridge reports the same error classes and error codes for the RPC server side as the XML/SOAP RPC Server. The RPC-ACI Bridge reports errors of the ACI side in a client-specific way as described below.

#### To write a Java client

- 1 Generate the Java RPC client stub from the IDL file as described in *Using the Java Wrapper*.
- 2 Implement the client with this stub.

All errors are reported as BrokerExceptions. Errors on the ACI side of the RPC-ACI Bridge are BrokerExceptions in class 1018. See Message Class 1018 - EntireX RPC-ACI Bridge under Error Messages and Codes.